# CSc 466/566 Computer Security

# Assignment 3

Due Noon, April 11, 2012 Worth 10% (ugrads), 5% (grads)

Christian Collberg
Department of Computer Science, University of Arizona

Copyright © 2012 Christian Collberg

# 1. Introduction

In this assignment we'll study buffer overflow attacks and man-at-the-end attacks.

• This is an individual assignment. You cannot collaborate with anyone or get help from any human.

# 2. Buffer Overflow Attacks

# 2.1 Setting up the environment

1. Go to

http://www.cis.syr.edu/~wedu/seed/lab\_env.html

and download

 ${\tt SEEDUbuntu9\_August\_2010.tar.gz}.$ 

This file contains an image of the virtual machine on which you should work. The homework will be graded only on this virtual machine.

2. Download VMWare player from

http://www.vmware.com/products/player

and install it on your workstation.

3. Open VMWare player and navigate to

 $File \rightarrow Open a Virtual Machine$ 

and open the VM downloaded in step 1.

4. To login to the system, use the following credentials:

Username : seed Password: dees

Certain steps in the homework will require you to have root access. In such cases, use the following credentials:

Username: root

Password: seedubuntu

In case of any difficulties, start by consulting the user manual for the VM:

http://www.cis.syr.edu/~wedu/seed/Documentation/Ubuntu9\_VM/Ubuntu9\_VM\_Manual.pdf

### 2.2 Tasks to be performed

Go to /50

http://www.cis.syr.edu/~wedu/seed/Labs/Vulnerability/Buffer\_Overflow

and download the instructions for the exercise along with the relevant C files. Follow the instructions, and hand in two versions of the files stack.c and exploit.c:

- 1. Create two folders task1 and task2.
- 2. In each folder, create  $task\langle n \rangle$ /stack.c and  $task\langle n \rangle$ /exploit.c, corresponding to the two tasks.
- 3. Create a file report.pdf describing how you solved tasks 1-4.
- 4. Zip up task1, task2, and report.pdf in a zip-file called buffer.zip and submit this to d2l.

NOTE: Task 2 has some bonus points — these questions are mandatory!

# 3. Man-At-The-End Attacks

player is a digital rights management program. You call it like this:

> player userkey sample1 sample2 sample3

where userkey is a 32-bit cryptographic key and the samples are integers that you want to "play". In actuality, all that happens is that decode samples are written to the file audio. Example:

> player 0xca7ca115 10000 20000 30000 60000

Please enter activation code: 42

> cat audio

3133074688.000000

3133047808.000000

3133062912.000000

3133022208.000000

Figure 1 shows a block diagram of the DRM player. Figure 2 shows (part of) the actual C code.

• You can download the executable from here:

http://www.cs.arizona.edu/~collberg/Teaching/466-566/2012/Assignments/index.html

The executable is compiled to run on lectura.

- Read Appendix A to learn how to use gbd and other related tools.
- Hand in this (hardcopy) document with the boxes filled in with your answers, or submit the corresponding text file.

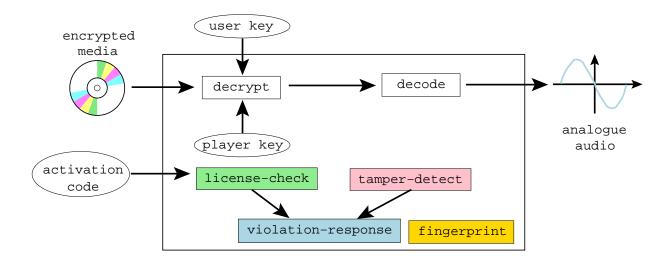

Figure 1: Block diagram of the player.

# 3.1 Find information about the program!

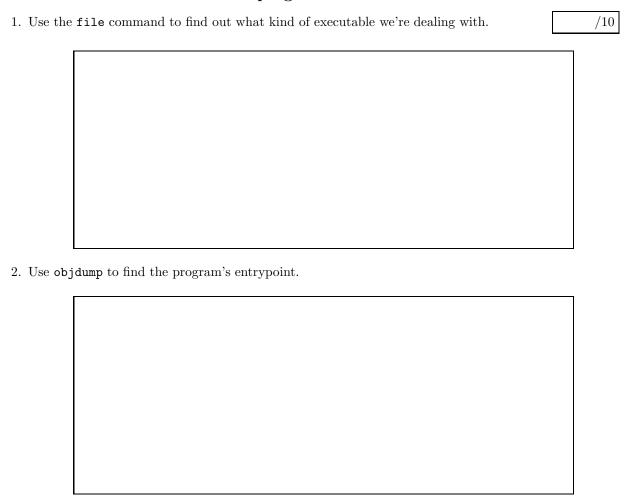

3. Use objdump to find the beginning of the text segment.

```
typedef unsigned int uint32;
typedef char* caddr_t;
typedef uint32* waddr_t;
uint32 the_player_key = ...;
FILE* audio;
int activation_code = 42;
uint32 play(uint32 user_key, uint32 encrypted_media[], int media_len) {
   int code;
   printf("Please enter activation code: ");
   scanf("%i",&code);
   if (code!=activation_code) {
      fprintf(stderr,"%s\n","wrong code");
   }
   int i;
   for(i=0;i<media_len;i++) {</pre>
      uint32 key = user_key ^ the_player_key;
uint32 decrypted = key ^ encrypted_media[i];
if (time(0) > ....) { .... }
      float decoded = (float)decrypted;
       fprintf(audio,"%f\n",decoded); fflush(audio);
   }
}
uint32 player_main (uint32 argc, char *argv[]) {
   uint32 user_key = atoi(argv[1]);
   int i;
   uint32 encrypted_media[100];
   for(i=2; i<argc; i++)</pre>
      encrypted_media[i-2] = atoi(argv[i]);
   int media_len = argc-2;
   play(user_key,encrypted_media,media_len);
```

Figure 2: The code.

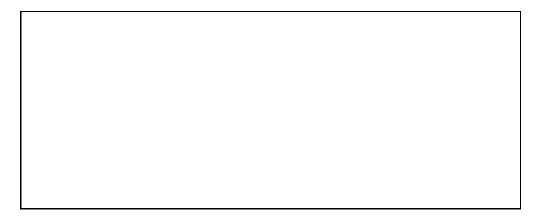

4. Use objdump to find the beginning of the read-only data segments.

| 5. Use obj   | jdump to find out which symbols the executable has defined. |     |
|--------------|-------------------------------------------------------------|-----|
|              |                                                             |     |
|              |                                                             |     |
|              |                                                             |     |
|              |                                                             |     |
|              |                                                             |     |
| 3.2 Brea     | king on system function                                     |     |
| The player f | ails when its use-by date has been exceeded:                | /20 |

# 3

> player 0xca7ca115 10000 20000 30000 60000 Program expired! Bus error

This is what the protection code looks like:

```
if (time(0) > ...) {
   . . .
```

#### 3.2.1Algorithm — Breaking on system function

We already know that the executable is dynamically linked. This means that many library functions can be easily found by name. Most likely, the program calls the time() function in the standard library and compares the result to a predefined value. So, the idea we're going to use is to

- 1. set a breakpoint on time,
- 2. run the program until the breakpoint is hit,
- 3. go up one level in the call stack (to see who called time),
- 4. look at the assembly code in the vicinity of the call to time for the equivalent of

```
if (time(0) > some value)...
```

Table 1: X86 condition codes. Taken from http://courses.ece.uiuc.edu/ece390/resources/opcodes.html.

.

| CCCC | Name                    | Means                                |
|------|-------------------------|--------------------------------------|
| 0000 | O                       | overflow                             |
| 0001 | NO                      | Not overflow                         |
| 0010 | C/B/NAE                 | Carry, below, not above nor equal    |
| 0011 | NC/AE/NB                | Not carry, above or equal, not below |
| 0100 | $\mathrm{E}/\mathrm{Z}$ | Equal, zero                          |
| 0101 | NE/NZ                   | Not equal, not zero                  |
| 0110 | BE/NA                   | Below or equal, not above            |
| 0111 | A/NBE                   | Above, not below nor equal           |
| 1000 | S                       | Sign (negative)                      |
| 1001 | NS                      | Not sign                             |
| 1010 | P/PE                    | Parity, parity even                  |
| 1011 | NP/PO                   | Not parity, parity odd               |
| 1100 | L/NGE                   | Less, not greater nor equal          |
| 1101 | GE/NL                   | Greater or equal, not less           |
| 1110 | LE/NG                   | Less or equal, not greater           |
| 1111 | G/NLE                   | Greater, not less nor equal          |

and replace it with

```
if (time(0) <= some value)...
```

#### 3.2.2 Crack — Remove the use-by check!

So, let's go ahead and remove the pesky check that makes the program say Program expired! instead of playing music for us!

1. Start the player program under gdb:

```
> gdb -write -silent player
```

2. Set a breakpoint on the system time function.

```
(gdb) break time
```

3. Start the program by typing the command

```
(gdb) run 0xca7ca115 10000 20000 30000 60000
```

Oxca7ca115 is the secret key. 10000 20000 30000 60000 are the input "samples" to the program.

4. What location is the time library function called from? Use the where command!

Next use the up command to walk up the caller's stack frame and x/i \$pc to find the address of the current instruction.

| 5 Find th       | ne location where the value time returns is tested and the branch that follows the test!                                                                                                    |          |
|-----------------|----------------------------------------------------------------------------------------------------|----------|
| o. Tind th      | Respection where the value terms is respect and the branch that follows the test.                                                                                                    |          |
|                 |                                                                                                    |          |
|                 |                                                                                                    |          |
|                 |                                                                                                    |          |
|                 |                                                                                                    |          |
| 6. The j1 hex)? | e instruction is two bytes long (how can you tell?). What's the value of these two by                                                                                                    | rtes (in |
|                 |                                                                                                    |          |
|                 |                                                                                                    |          |
|                 |                                                                                                    |          |
|                 |                                                                                                    |          |
|                 |                                                                                                    |          |
| condition       | cond four bits of the jle opcode is the condition code. See Table 1 for a list of the X86 procon codes. You now need to invert the branch from a less-than-or-equal to a greater-than! the X86 instruction be, in hex? |          |
|                 |                                                                                                    |          |
| 8. Now yo       | ou know the location to patch at and what the new instruction should be! It's time to                                                                                                    | do the   |

actual patch! Start by quitting gdb, and then re-entering gdb.

NOTE: gdb is really picky about this — you have to start gdb from a "clean slate" before you edit the executable or the changes won't actually affect the executable file.

Show the gdb instructions you used:

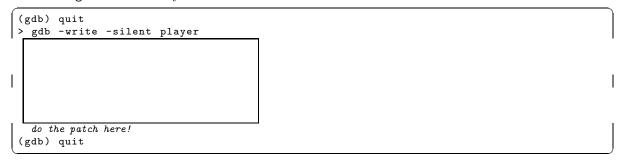

9. Exit gdb. Run player. Does it behave better now?

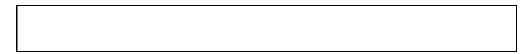

10. Compare the new player with the original one using vbindiff which can be downloaded from here:

http://www.cjmweb.net/vbindiff/

```
> vbindiff player player.orig

Can you find the difference?
```

# 3.3 Searching the binary

The player program fails if you have the wrong activation code:

/20

```
> player 0xca7ca115 10000 20000 30000 60000
Please enter activation code: 99
wrong code!
Bus error
```

(The real activation code is "42".) Obviously, you want the program to play without nagging you about the activation code!

#### 3.3.1 Algorithm — Cracking by Searching the Binary

To remove the activation code check we're going to use a slightly different strategy. The latest version (7.0 and later) of gdb has the ability to search for a string within the executable.

We can assume that the protection code looks something like this:

```
addr1: "wrong code"
.....
read_value = scanf()
if (read_value != activation_code)
   addr2: call printf(addr1)
```

or, in pseudo assembly code:

```
addr1: .ascii "wrong code"
.......

mov read_value, reg0

mov activation_code, reg1

cmp reg0,reg1

je somewhere

addr2: mov addr1, reg0

call printf
```

So, we

- 1. search for addr1, the address of the string "wrong code",
- 2. search for addr2, the address where printf is called,
- 3. look backwards in the code until we find the instructions that do the check if (activation\_code != 42) ..., and
- 4. patch the code as in the previous exercise.

NOTE: This will only work if the compiler generates addr1 directly in the code! Some compilers will instead load addr1 as an offest from a base register — then we can't find addr2 as easily as this! On Mac OS X we can compile with gcc -mdynamic-no-pic to turn off this behavior.

#### 3.3.2 Crack — Remove the activation code check!

Now carry out the attack:

1. Before we can start searching the binary, you need to find out where the text segment and the read only data segment start, and how long they are:

```
> objdump -x player | egrep 'text|Name'  # Linux
> objdump -x player | egrep 'rodata|Name'
> otool -l player | gawk '/__text/,/size/{print}'  # Mac OS X
> otool -l player | gawk '/__cstring/,/size/{print}'
```

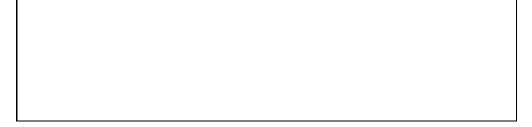

2. Use gdb's find command to find the address of the string "wrong code".<sup>1</sup>

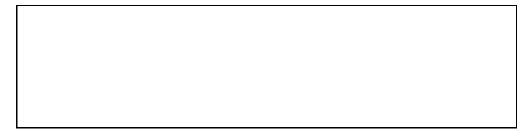

<sup>&</sup>lt;sup>1</sup>Be careful to enter the search string exactly; gdb's find command doesn't search for partial strings.

Let's call this data address addr1. Check that you have the right address:

```
(gdb) x/s addr1 here!
addr1: "wrong code"
```

| 3. Now use the find command again, looking through the text segment for an instruction that us addr1 address! |                                                                                                    |  |  |  |
|----------------------------------------------------------------------------------------------------|----------------------------------------------------------------------------------------------------|--|--|--|
|                                                                                                    |                                                                                                    |  |  |  |
|                                                                                                    |                                                                                                    |  |  |  |
|                                                                                                    |                                                                                                    |  |  |  |
|                                                                                                    | Let's call this $code$ address $addr2$ .                                                                                            |  |  |  |
| 4.                                                                                                    | Disassemble a region prior to $addr2$ to verify that is the region you're looking for.                                              |  |  |  |
|                                                                                                    |                                                                                                    |  |  |  |
|                                                                                                    |                                                                                                    |  |  |  |
|                                                                                                    |                                                                                                    |  |  |  |
|                                                                                                    |                                                                                                    |  |  |  |
|                                                                                                    |                                                                                                    |  |  |  |
| _                                                                                                    |                                                                                                    |  |  |  |
| 5.                                                                                                    | Now that you know both addr1 and addr2, it's time to do the patching! First exit, and then re-ente gdb.                             |  |  |  |
|                                                                                                    | You now need to replace the je (jump equal) branch with a jmp (jump always). The opcode for jmp is 0xeb. Show the gdb command here: |  |  |  |
|                                                                                                    | (gdb) quit<br>> gdb -write -silent player1                                                                                          |  |  |  |
|                                                                                                    | do the patch here! (gdb) quit                                                                                                    |  |  |  |
|                                                                                                    | (See http://www.itis.mn.it/linux/quarta/x86/jmp.htm.)                                                                               |  |  |  |
| 6.                                                                                                    | Try the patched program! Does it work for any activation code?                                                                      |  |  |  |
|                                                                                                    |                                                                                                    |  |  |  |
|                                                                                                    |                                                                                                    |  |  |  |

# A. MATE Techniques

# A.1 Learning about the executable (Linux)

1. objdump prints out information about an executable file. It has lots of options, depending on what you want. The -T option prints the dynamic symbols:

```
> objdump -T player2
DYNAMIC SYMBOL TABLE:
00000000
              DF *UND*
                         00000039
                                   GLIBC 2.0
                                                printf
0000000
              DF *UND*
                         0000002ъ
                                   GLIBC_2.0
                                                atoi
0000000
              DF *UND*
                         00000024
                                   GLIBC_2.0
                                                fprintf
0000000
              DF *UND*
                         00000020
                                   GLIBC_2.0
                                                time
```

2. objdump can also disassemble:

```
> objdump -d player2 | head

080483f4 <.init>:

80483f4: 55 push %ebp

80483f5: 89 e5 mov %esp,%ebp

80483f7: 83 ec 08 sub $0x8,%esp
```

3. objdump gives you the start address:

```
> objdump -f player2 | grep start
start address 0x080484f0
```

4. objdump gives you the address and size of the string (read-only date) and text segments:

```
> objdump -x player2 | egrep 'rodata|text|Name'
Idx Name
                   Size
                              VMA
                                        LMA
                                                   File off
                                                             Algn
11 .text
                   00000508
                             080484f0
                                        080484f0
                                                   000004f0
                                                             2**4
                   00000075
                             08048a14
                                        08048a14
                                                   00000a14
                                                             2**2
 13 rodata
```

# A.2 Learning about the executable (Mac OS X)

On Mac OS X we have to use otool instead of objdump for some operations.

1. To print the dynamic symbols:

```
> objdump -T player2
```

2. To disassemble:

```
> otool -t -v player2
```

3. To get the start address:

```
> otool -t -v player2 | head
```

4. To get the address and size of the string and text segments:

```
otool -1 player2 | gawk '/__text/,/size/{print}'
otool -1 player2 | gawk '/__cstring/,/size/{print}'
```

NOTE: otool sometimes displays addresses like "00000bd0", and sometimes like "000000100000bd0." Inside gdb use "0x100000bd0" since this is the actual virtual address. (Avoid leading zeros since this indicates an octal address.)

## A.3 Tracing the executable

1. ltrace traces library calls:

```
> ltrace -i -e printf player2
[0x804884e] printf("hash=0x%x\n", 0x478a1c90hash=0x478a1c90) = 16
tampered!
[0x8048702] printf("Please enter activation code: ") = 30
Please enter activation code:
```

2. strace traces system calls:

```
> strace -i -e write player2
[110425] write(1, "hash=0x478a1c90\n", 16hash=0x478a1c90) = 16
[110425] write(2, "tampered!\n", 10tampered!) = 10
[110425] write(1, "Please enter activation code: ",...) = 30
```

#### A.4 Gdb

1. To start gdb:

```
gdb -write -silent --args player2 0xca7ca115 1000 2000 3000 4000
```

2. The latest version of gdb (7.0 and above) has the new find command which searches for a string in an executable:

```
(gdb) find startaddress, +length, "string"
(gdb) find startaddress, stopaddress, "string"
```

NOTE: Note that you have to give the *entire* string you're looking for — find doesn't do partial searches. I believe it looks for the string *including* the null character at the end, so any trailing spaces, tabs, etc. have to be included in the search.

You can also search for bytes, words, etc.

3. To set a breakpoint at a particular address:

```
(gdb) break *0x.....
(gdb) hbreak *0x.....
```

hbreak sets a hardware breakpoint which doesn't modify the executable itself.

NOTE: Note that on x86-64, the program must be started before you can set a hardware breakpoint!

4. To set a watchpoint at a particular address:

```
(gdb) rwatch *0x.....
(gdb) awatch *0x.....
```

rwatch only checks for reads of the location.

NOTE: Note that on x86-64, the program must be started before you can set a hardware watchpoint!

5. To disassemble instructions:

```
(gdb) disass startaddress endaddress
```

or, if you only want to see a certain number (here, 3) of instructions:

```
(gdb) x/3i address (gdb) x/i $pc
```

The second command prints the instruction at the current address,

6. To examine a data word (x=hex,s=string, d=decimal, b=byte,...):

```
(gdb) x/x address
(gdb) x/s address
(gdb) x/d address
(gdb) x/b address
```

You can hit return multiple times to examine consequtive locations.

7. To print register values:

```
(gdb) info registers
```

8. To examine the callstack:

```
      (gdb) where

      (gdb) bt
      -- same as where

      (gdb) up
      -- previous frame

      (gdb) down
      -- next frame
```

9. To step one instruction at a time:

The display command only has to be set once. It makes sure that gdb prints the instruction it's stepping over.

10. To modify a value in memory:

```
(gdb) set {unsigned char}address = value (gdb) set {int}address = value
```

#### A.5 Patching executables with gdb

Cracking an executable proceedes in these steps:

- 1. find the right address in the executable,
- 2. find what the new instruction should be,
- 3. modify the instruction in memory,
- 4. save the changes to the executable file.

This process is called *patching*.

gdb can patch the executable for us, but it is very picky about how to go about it. There are two ways to start the program to allow patching:

#### method 1:

```
> gdb -write -q player1
```

#### method 2:

```
> gdb -q player1
(gdb) set write
(gdb) exec-file player1 # reload the file!
```

gdb doesn't allow us to patch the executable when it is running. It's therefore best to:

- 1. Run the program under gdb and find the address of the instruction you want to patch.
- 2. Exit gdb.
- 3. Start gdb again using one of the two methods above.
- 4. Make the patch and exit:

```
(gdb) set {unsigned char} 0x804856f = 0x7f (gdb) quit
```